# **SanDisk®**

## Sansa® Clip

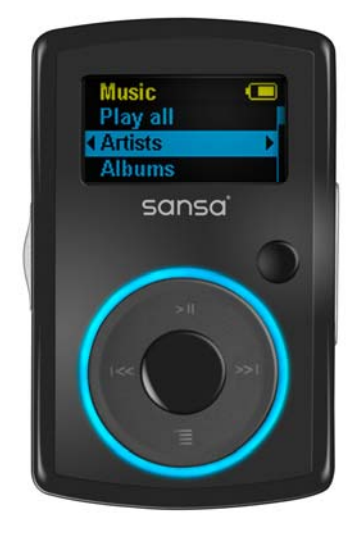

מדריך למשתמש

תמיכה טכנית ארה"ב: (726-3475) SANDISK www.sandisk.com/techsupport :המדינות כל

לקבלת מידע נוסף אודות מוצר זה, אנא בקר בכתובת www.sandisk.com/sansa.

חלק מספר : Clip-7UM-HEB

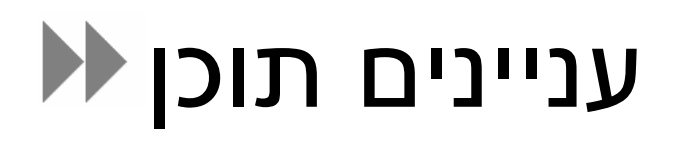

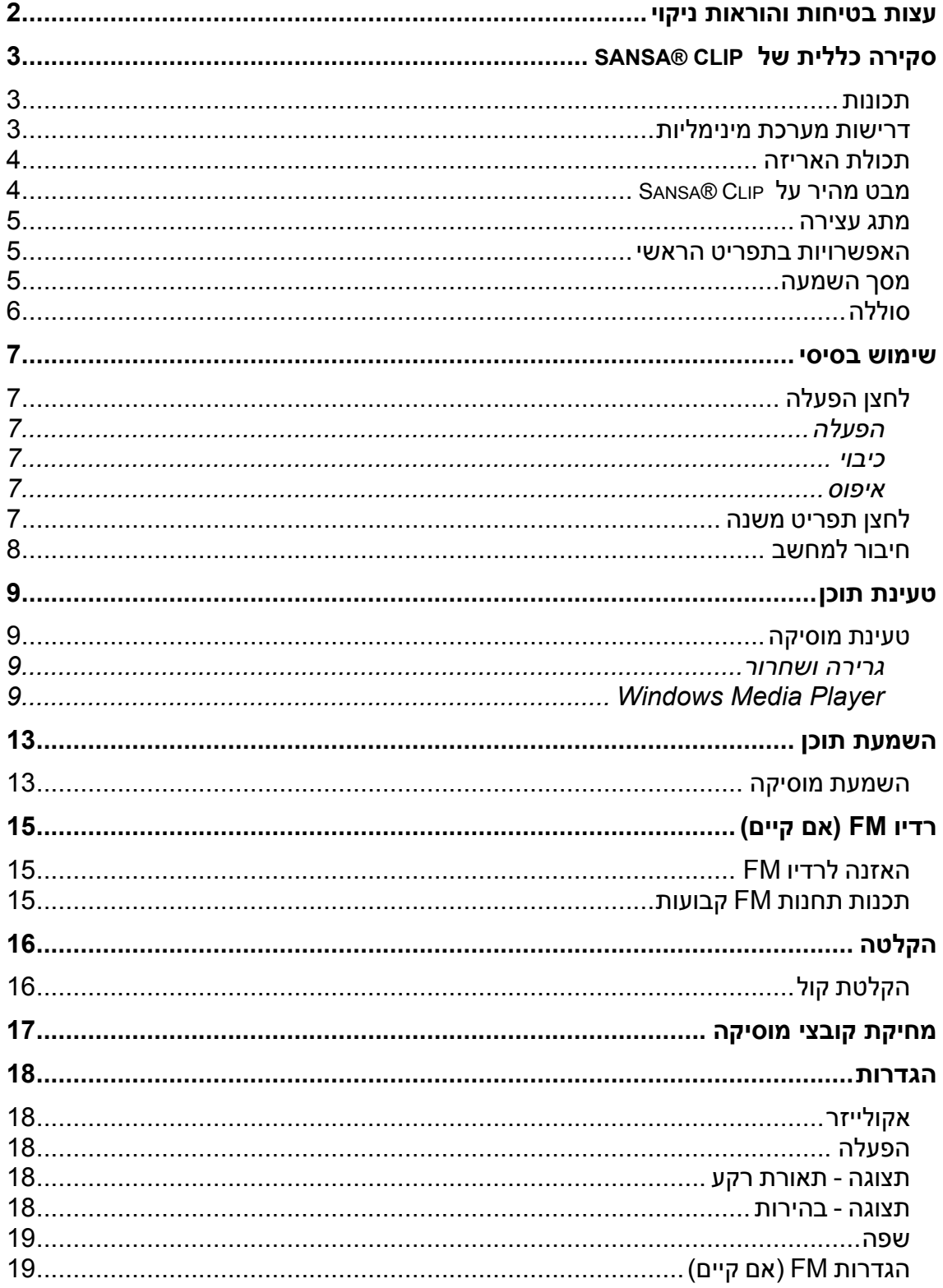

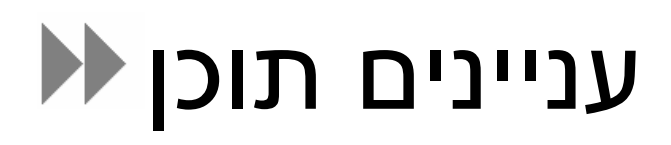

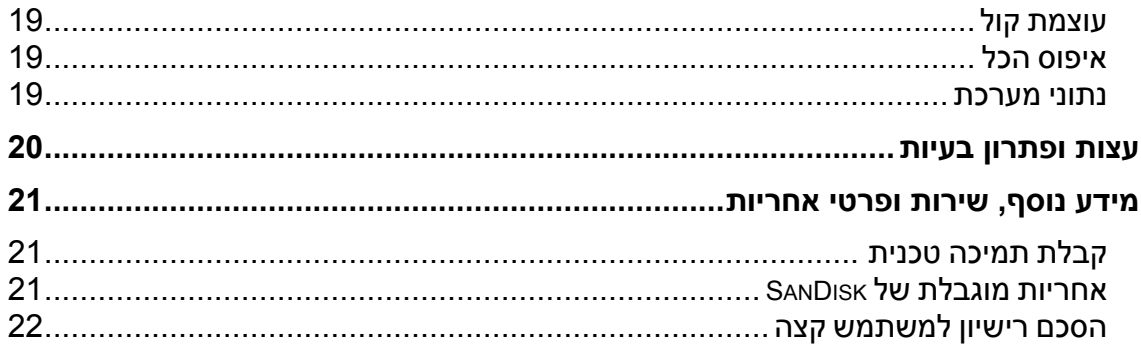

פרק זה כולל את עצות הבטיחות ואת הוראות הניקוי עבור הנגן SanDisk .*Sansa® Clip*

## **עצות בטיחות והוראות ניקוי**

קרא בעיון את הוראות הבטיחות לפני השימוש בנגן Sansa ® .

- .1 קרא את המדריך כולו כדי להבטיח שימוש תקין.
	- .2 אחסן מדריך למשתמש זה לצורך עיון בעתיד.
- .3 אל תשמש באוזניות/ערכות ראש בעת נהיגה, רכיבה על אופניים או הפעלת כלי רכב ממונע. פעולות אלה עלולות להוות סכנה לתאונת דרכים וייתכן שאינן חוקיות במקומות מסוימים. כמו כן, השמעת מוסיקה בעוצמת קול גבוהה עלולה להיות מסוכנת בעת הליכה או עיסוק בפעילויות אחרות. עליך לנהוג בזהירות רבה ולהפסיק את השימוש במצבים שעלולים להיות מסוכנים.
- .4 הימנע מלהשתמש באוזניות/ערכות ראש בעוצמת קול גבוהה. מומחים בתחום השמיעה ממליצים שלא להשמיע לאורך זמן מוסיקה רועשת. יש לכוון את עוצמת הקול לרמה בינונית, כדי שתוכל לשמוע טוב יותר קולות חיצוניים וכן כדי להתחשב באנשים שסביבך.
- .5 יש להרחיק את הנגן מכיורים, משקאות, אמבטיות, מקלחות, גשם ומקורות לחות אחרים. לחות עלולה לגרום להתחשמלות בכל מכשיר חשמלי.
	- .6 מלא אחר העצות הבאת כדי להבטיח פעולה תקינה של הנגן לאורך זמן.
	- נקה את הנגן באמצעות מטלית נטולת מוך המשמשת לעדשות משקפיים.
		- אל תאפשר לילדים קטנים להשתמש בנגן ללא השגחה.
	- לעולם אל תדחוף בכוח תקע כלשהו לתוך השקעים בנגן או במחשב. ודא שהתקעים בעלי אותה צורה ואותו גודל לפני החיבור.
	- אין לפרק, למעוך, לקצר או לשרוף את הסוללה מכיוון שהדבר עלול לגרום לשריפה, לפציעה, לכוויות או לסכנות אחרות.

**הוראות מיחזור**<br>אין להשליך מכשיר זה לאשפה ביחד עם פסולת לא ממוינת. השלכה לא נאותה לאשפה עלולה לגרום נזק לסביבה ולבריאות. אנא פנה לרשות המיחזור המקומית לקבלת מידע אודות מערכות החזרה ואיסוף באזור שלך.

# $\blacktriangleright$

פרק זה יסייע לך להכיר את התכונות והפעולות של נגן *Clip® Sansa*.

# אנו מברכים אותך על הרכישה של נגן 3MP SanDisk Clip® Sansa !**סקירה כללית של** Clip® Sansa

Clip® Sansa הוא נגן 3MP אלגנטי ונוח לנשיאה הכולל אטב אותו ניתן להסיר לפי בחירה. הנגן כולל גם מיקרופון, רדיו FM ומסך תצוגה בגודל 2.5 ס"מ. באפשרותך להאזין לרדיו FM) אם קיים). בנוסף, באפשרותך להשתמש במיקרופון מוכלל לצורך הקלטת קול. נגן Clip® Sansa מגיע עם סוללה נטענת המספיקה לעד 15 שעות.

- **נגן שמע דיגיטלי** תומך בקובצי 3MP, WAV, WMA, WMA Secure <sup>ו</sup> Audiobook. *תכונות* 
	- **רדיו FM) אם קיים)** כולל רדיו FM משולב להאזנה לתוכניות רדיו FM בשידור חי.
		- **הקלטת קול** תומך בהקלטת קול באמצעות מיקרופון מוכלל.
- **אפקט אקולייזר** באפשרותך לבחור מצב אקולייזר להתאמה אישית של חוויית ההאזנה למוסיקה.
	- **זיכרון פנימי** מאפשר למשתמשים לאחסן נתונים בזיכרון הפנימי.
		- **פועל עם מרבית שירותי המנוי המשתמשים ב- 10WMDRM.**

## • 2SP XP Windows *דרישות מערכת מינימליות*

- 
- Windows Media Player v10 •
- מחשב בדרגת Pentium Intel או מתקדם יותר
	- כונן תקליטורים
- יציאת 2.0 USB לצורך ביצוע טעינה והעברות במהירות גבוהה.

אנא הוצא את **Clip® Sansa** מהאריזה ובדוק שהפריטים הבאים נכללו: *תכולת האריזה* 

- Sansa® Clip נגן•
	- אוזניות
	- כבל 2.0 USB
- מדריך להפעלה מהירה

## *מבט מהיר על* Clip® Sansa

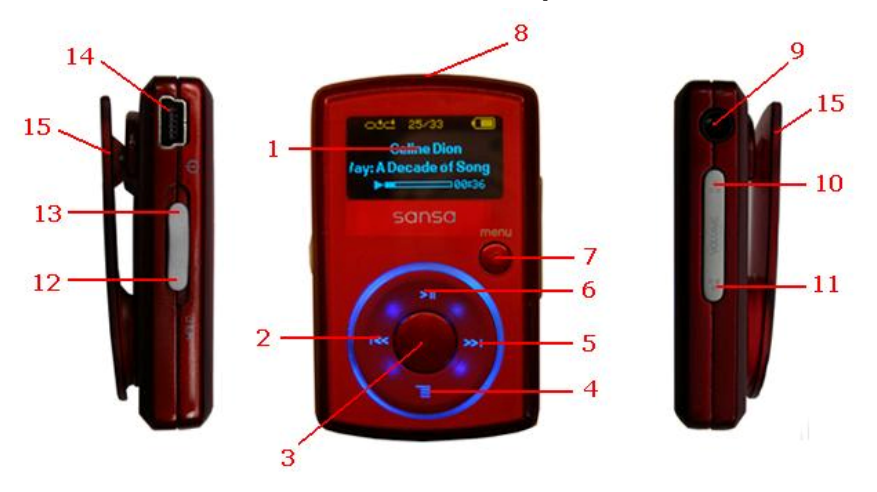

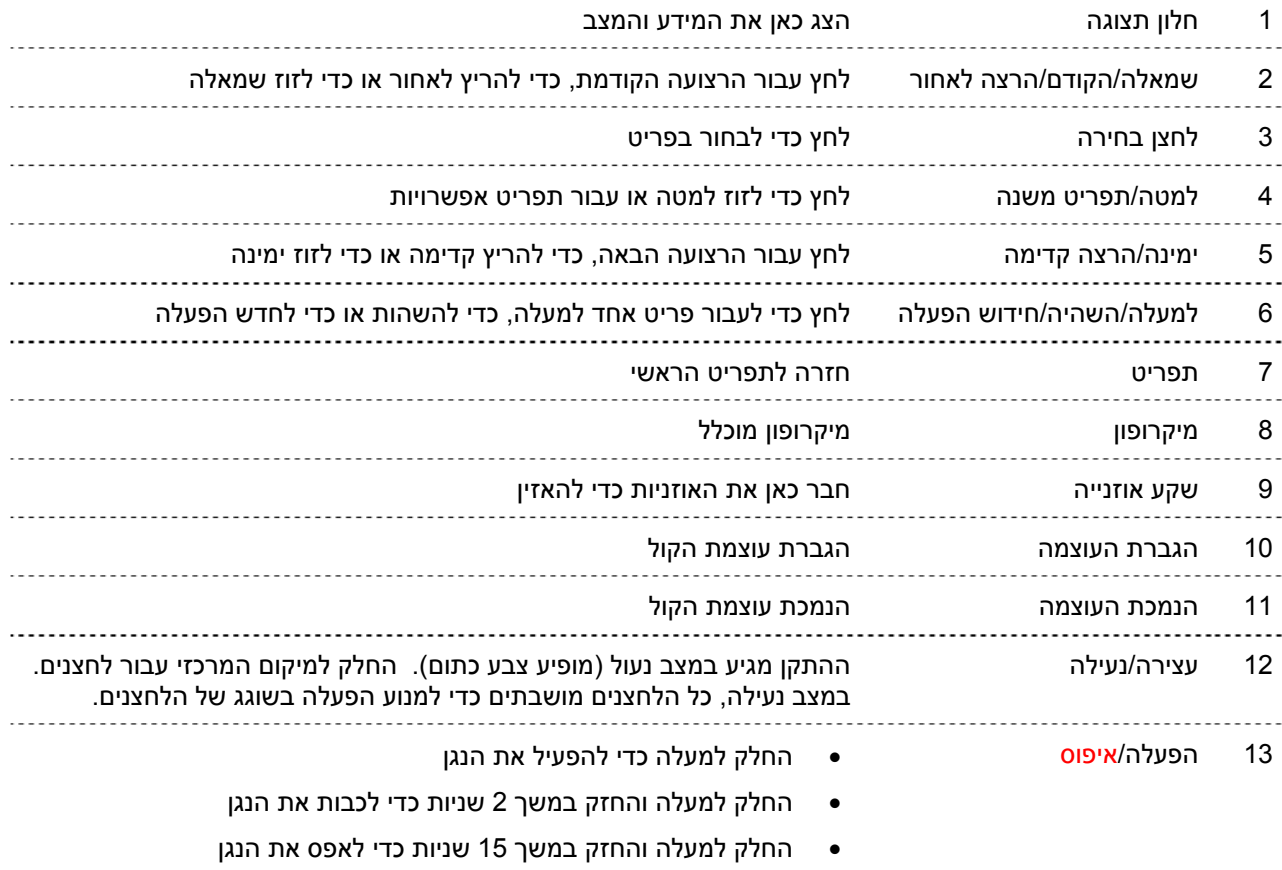

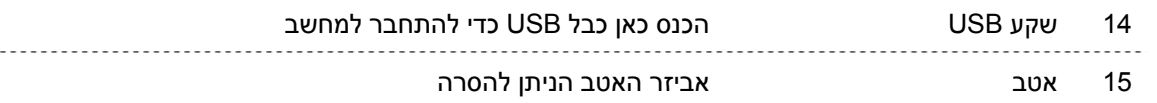

### *מתג עצירה*

מתג <mark>העצירה</mark> נמצא בצד שמאל של הנגן ומשמש למניעה של הפעלה בשוגג. לאחר העברת מתג <mark>העצירה</mark> למצב נעילה (צבע כתום מופיע), כל מקשי הפעולות מושבתים. כל הלחצנים ב- Clip® Sansa לא יפעלו כאשר מתג העצירה פעיל (צבע כתום מופיע).

ההודעה הבאה תופיע במסך התצוגה בעת לחיצה על הלחצנים כאשר המכשיר נמצא במצב נעול. המוסיקה תמשיך לנגן גם אם המכשיר נעול.

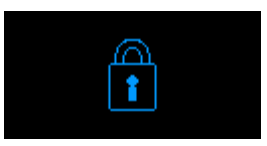

### *האפשרויות בתפריט הראשי*

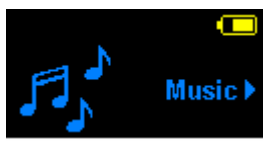

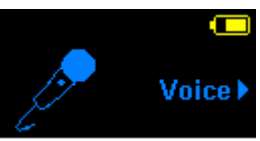

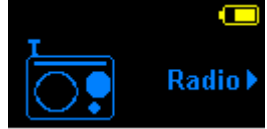

רדיו (אם קיים) – האזנה לשידורי רדיו FM ושמירת תחנות מוסיקה – עיון והאזנה למוסיקה, לספרי שמע או להקלטות קבועות

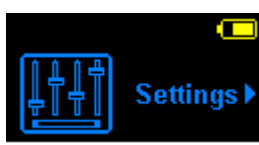

הגדרות – הצגה או התאמה אישית של תכונות נגן Sansa קול – הקלטת קול באמצעות המיקרופון המוכלל

### *מסך השמעה*

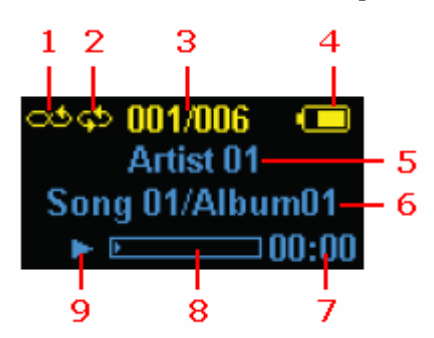

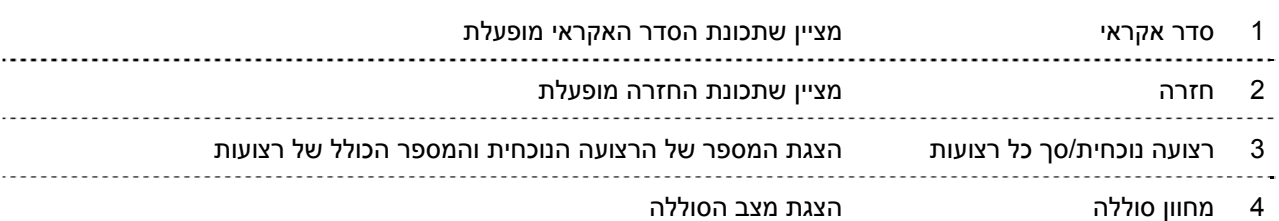

. . . . . . . . . . . . .

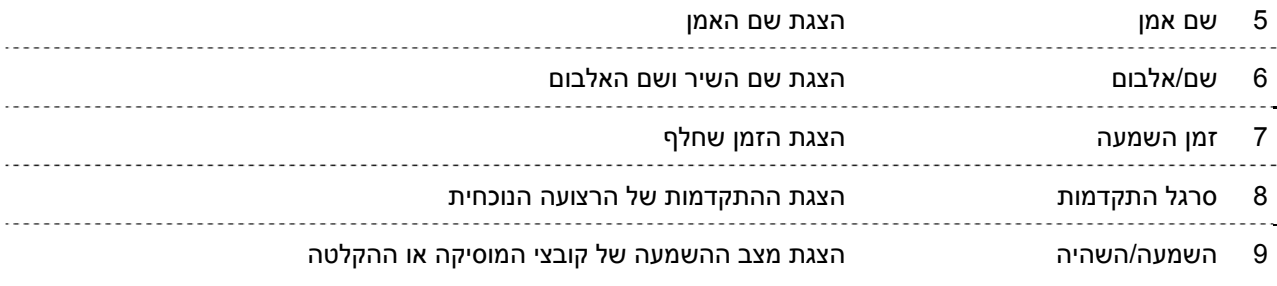

נגן Clip® Sansa מגיע עם סוללה נטענת פנימית. כדי להשתמש בנגן בפעם הראשונה, זכור לטעון את הסוללה במלואה. *סוללה*  .<br>באפשרותך לטעון את נגן  $\mathbb S$ Sansa באמצעות שקע ה- USB במחשב, שקע USB של מתאם לרכב (לא כלול) או שקע USB של מתאם חשמלי (לא כלול).

טעינה

כדי לטעון את הסוללה, אנא בצע את הפעולות הבאות:

- .1 חבר את הקצה הגדול יותר של כבל ה- USB לשקע USB פנוי במחשב.
	- .2 חבר את הקצה הקטן יותר של כבל ה- USB לנגן Clip® Sansa.
- R .3 המחשב חייב לפעול לצורך טעינת הסוללה באמצעות מרבית יציאות ה- USB. בנגן Sansa תוצג הודעה שהנגן מחובר ויופיע מחוון הטעינה הצהוב. המחוון של עוצמת הסוללה יהבהב במהלך הטעינה. אין אפשרות להשמיע מוסיקה כאשר הנכון מחובר ל- USB במחשב.
	- .4 כדי להפסיק את הטעינה, נתק את הכבל.

ניתן גם להטעין את הסוללה באמצעות מתאם חשמלי (לא כלול) או מתאם לרכב (לא כלול), ובמהלך הטעינה באמצעות אחד מהמתאמים תוכל להשמיע מוסיקה במכשיר.

הערה: ייתכן שיציאות USB מסוימות בעלות מתח נמוך לא יספקו די מתח חשמלי לצורך טעינה. כמו כן, שים לב שהסוללות הנטענות אינן ניתנות להחלפה. 

# DE 3

פרק זה כולל הוראות שימוש בסיסיות עבור נגן *Clip® Sansa*.

## **שימוש בסיסי**

לחצן ההפעלה משמש לצורך הפעלה וכיבוי של הנגן וכן לצורך איפוס הנגן. *לחצן הפעלה* 

## **הפעלה**

החלק את לחצן ההפעלה כלפי מעלה כדי להפעיל את הנגן. הטבעת הכחולה תאיר והתפריט הראשי יופיע בסיום האתחול של הנגן.

החלק את לחצן ההפעלה כלפי מעלה והחזק אותו במשך <sup>כ</sup>- <sup>2</sup> שניות כדי לכבות את הנגן. **כיבוי** 

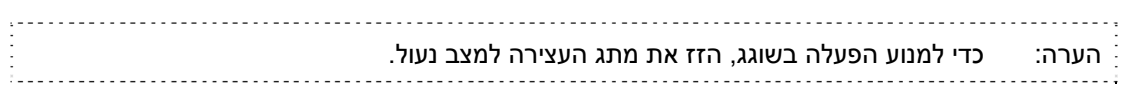

### **איפוס**

אם נגן Clip® Sansa נתקע, החלק את לחצן ההפעלה כלפי מעלה והחזק אותו במשך כ- 15 שניות. פעולה זו שקולה להפעלה מחדש של המכשיר. לאחר ביצוע האיפוס, השינויים שביצעת במהלך ההפעלה האחרונה יעלמו.

## *לחצן תפריט משנה*

כאשר קיים תפריט משנה זמין, יופיע הסמל של תפריט משנה בקצה השמאלי התחתון של מסך התצוגה. לחץ על הלחצן של Ωשל תפריט משנה כדי לעבור לתפריט משנה.

## *חיבור למחשב*

כדי לחבר את נגן Sansa למחשב, בצע את ההוראות הבאות: <sup>R</sup>

- .1 חבר את הקצה הקטן יותר של כבל ה- USB לשקע USB פנוי במחשב.
- .2 חבר את הקצה הגדול יותר של כבל ה- USB למחבר העגינה של הנגן.
	- צר הובר את הוי<sub>ו</sub>בה הוגנה הרשימה של עבר הרשישים של נגן מחובר.<br>3. במסך התצוגה של נגן <sup>"</sup>Sansa תופיע הודעה שהנגן מחובר.
	- יופיע בחלון המחשב שלי <sup>כ</sup> Player Media Portable. ® .4 נגן Sansa

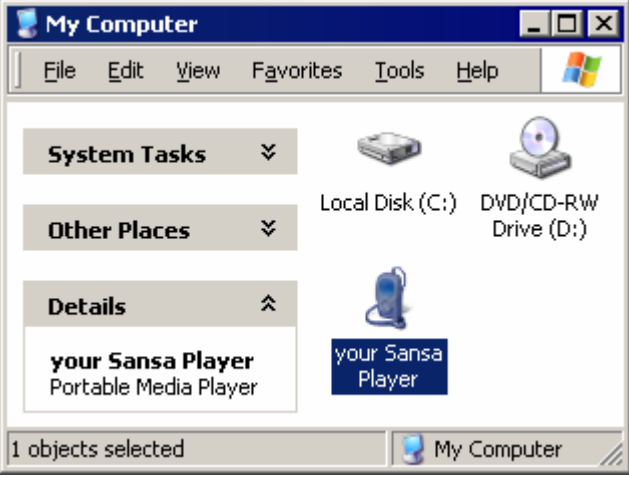

כדי לנתק את נגן ® Sansa מהמחשב, נתק את כבל ה- USB מהנגן לאחר סיום הטעינה, ההעברה, שדרוג הקושחה או סנכרון הקבצים.

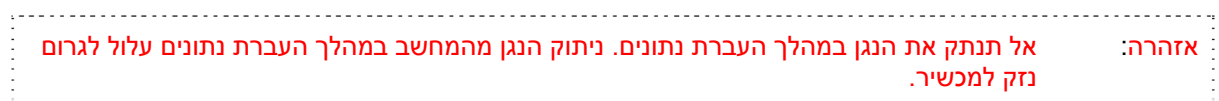

# $\leftrightarrow$  4

בפרק זה תלמד כיצד להעביר קובצי מוסיקה מהמחשב לנגן *Clip® Sansa*

## **טעינת תוכן**

## *טעינת מוסיקה*

באפשרותך להעביר מוסיקה מהמחשב לנגן ® Sansa בשיטת גרירה-ושחרור או באמצעות תוכנה לניהול מוסיקה, כגון .Windows Media Player

בצע את הפעולות הבאות כדי לגרור ולשחרר מוסיקה לנגן Clip® Sansa: **גרירה ושחרור** 

- .1 חבר את נגן Clip® Sansa למחשב.
- .2 לאחר החיבור, בחר באפשרות פתח את ההתקן כדי להציג את הקבצים באמצעות סייר Windows.
	- $\,$  .Sansa $^{\circledR}$  לחץ פעמיים על נגן.  $3$
	- .4 לחץ פעמים על התיקייה מוסיקה.
	- $^{\circledR}$ . גרור ושחרר קובצי מוסיקה מהמחשב לתיקייה מוסיקה בנגן  $^{\circledR}$  Sansa.

## **Windows Media Player**

Sansa, עליך להגדיר <sup>ב</sup>- Windows ® לפני שתוכל ליצור רשימת השמעה ולהעביר (או לסנכרן) את השירים אל נגן Player Media את המיקום של השירים.

### **הוספת קובצי מוסיקה לספרייה...**

- .1 כדי להוסיף קובצי מוסיקה לספרייה של 11WMP, בצע את הפעולות הבאות:
	- .2 לחץ על החץ מתחת לכרטיסייה ספריה

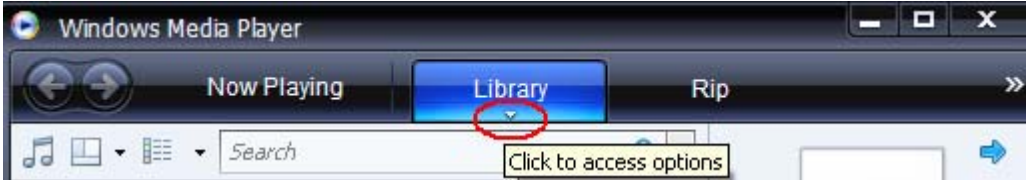

.3 ודא שהאפשרות מוסיקה מסומנת ולאחר מכן לחץ על הוספה לספריה...

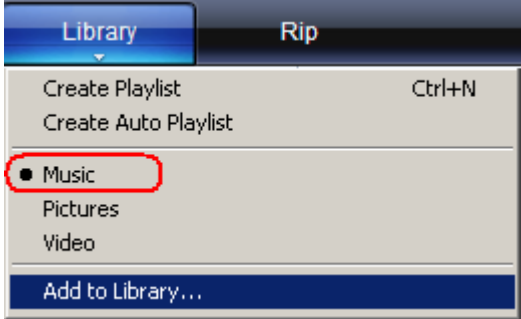

- .4 בתיבת הדו-שיח הוספה לספריה, לחץ על אחת מהאפשרויות הבאות ולאחר מכן לחץ עלאישור.
	- התיקיות האישיות שלי:

השתמש באפשרות זו כדי לנטר את קובצי המדיה הדיגיטליים בתיקיית המוסיקה האישית שלך וכן את כל הקבצים המאוחסנים בתיקיות המוסיקה הציבוריות אליהן יכול לגשת כל מי שמשתמש במחשב שלך.

- התיקיות שלי והתיקיות של אחרים אליהן באפשרותי לגשת:

השתמש באפשרות זו כדי לנטר את קובצי המדיה הדיגיטליים בתיקיית המוסיקה האישית שלך, את הקבצים המאוחסנים בתיקיות המוסיקה הציבוריות וכן את הקבצים המאוחסנים במוסיקה האישית ואשר שייכים למשתמשים אחרים במחשב שלך.

### **יצירת רשימת השמעה**

כדי ליצור רשימת השמעה עבור Play Media erWindows, בצע את הפעולות הבאות:

- .Windows Media Player את פתח .1
- .2 נקה את החלונית רשימה באמצעות לחיצה על לחצן ניקוי חלונית רשימה.

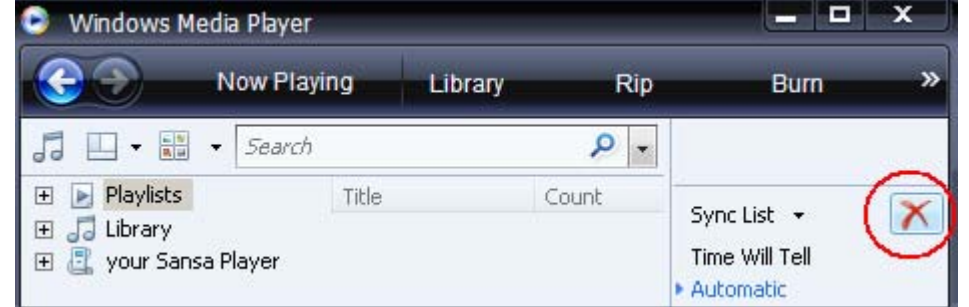

.3 לחץ על החץ מתחת לכרטיסייה ספריה ולאחר מכן בחר באפשרות צור רשימת השמעה.

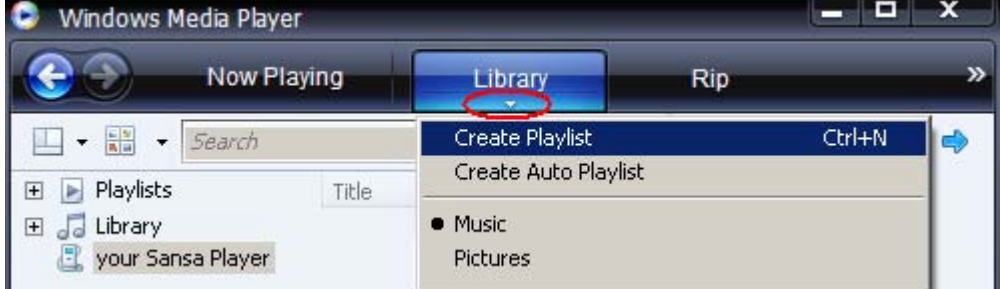

.4 הקלד את השם של רשימת ההשמעה.

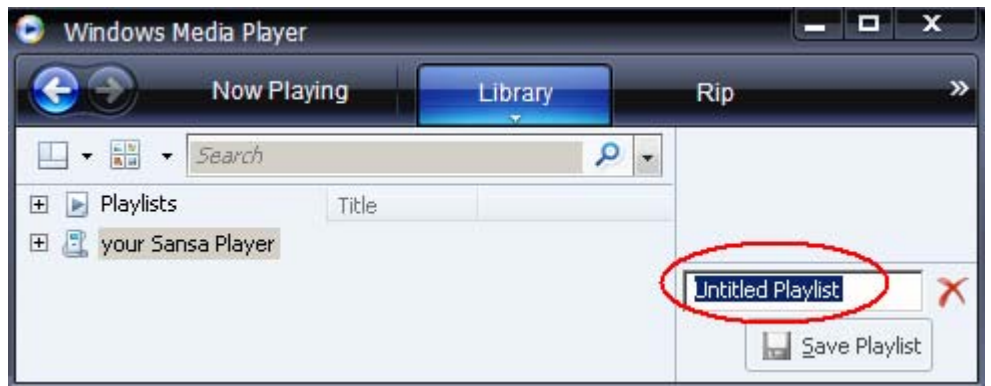

.5 לחץ על שירים מתוך הספרייה ולאחר מכן גרור אותם מהחלונית פרטים אל החלונית רשימה.

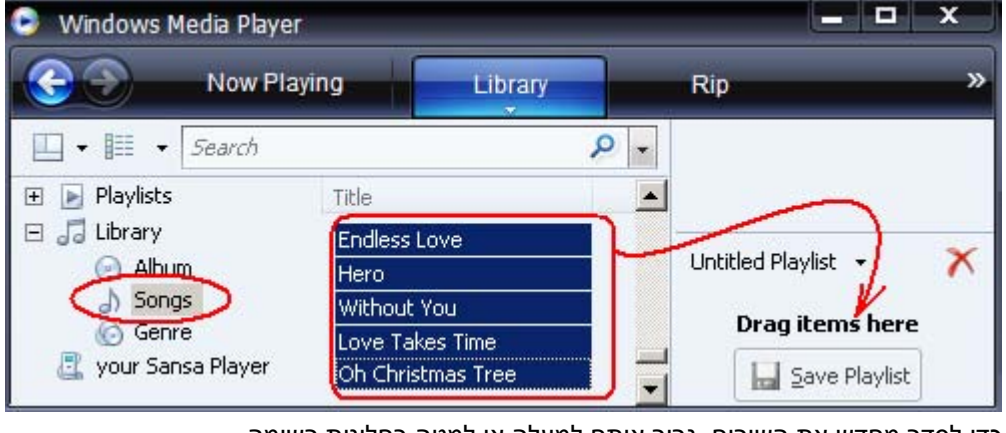

- .6 כדי לסדר מחדש את השירים, גרור אותם למעלה או למטה בחלונית רשימה.
	- .<br>7. לחץ על שמור רשימת השמעה. <mark>∴ לחץ על שמור רשימת</mark>

### **העברת רשימת השמעה**

כדי להעביר רשימת השמעה לנגן Sansa, בצע את הפעולות הבאות: <sup>R</sup>

- .<br>1. חבר את נגן  $\begin{array}{c} \circledR \ \vspace{-0.1cm} \text{Sansa} \end{array}$  למחשב.
- .2 עם יצירת החיבור, בחר באפשרות סנכרן קבצי מדיה למכשיר זה באמצעות Player Media Windows.

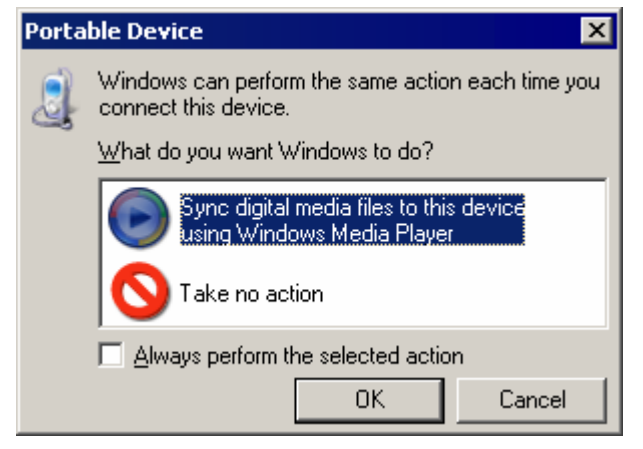

 $\alpha$ a הבחר באפשרות הגדרת סינכרון...  $^{\circledR}$  .3 לחץ לחיצה ימנית על נגן  $3$ 

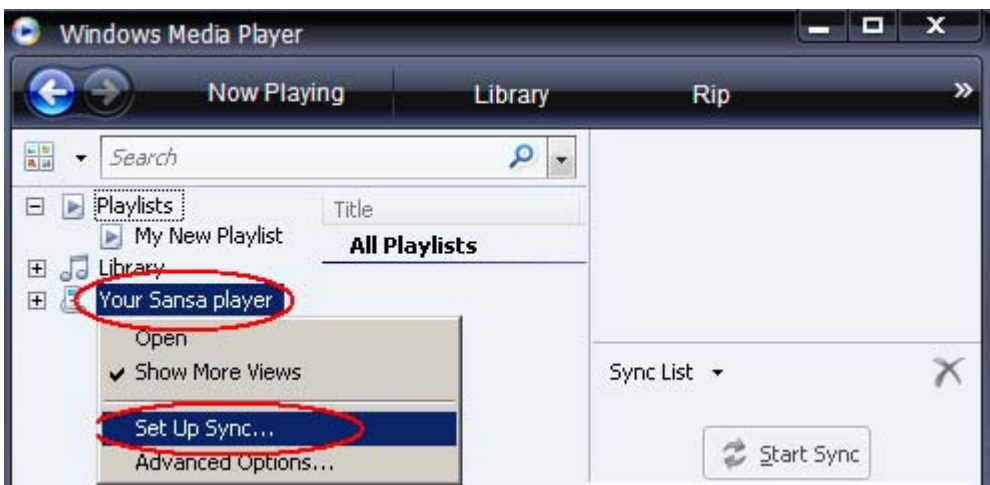

- .4 בחר באפשרות רשימות אישיות מהתפריט הנפתח בחלונית השמאלית.
- פ. סמן את רשימות ההשמעה שברצונך להעביר לנגן  $^{\circledR}$ Sansa, לחץ על הוסף ולאחר מכן על סיום.

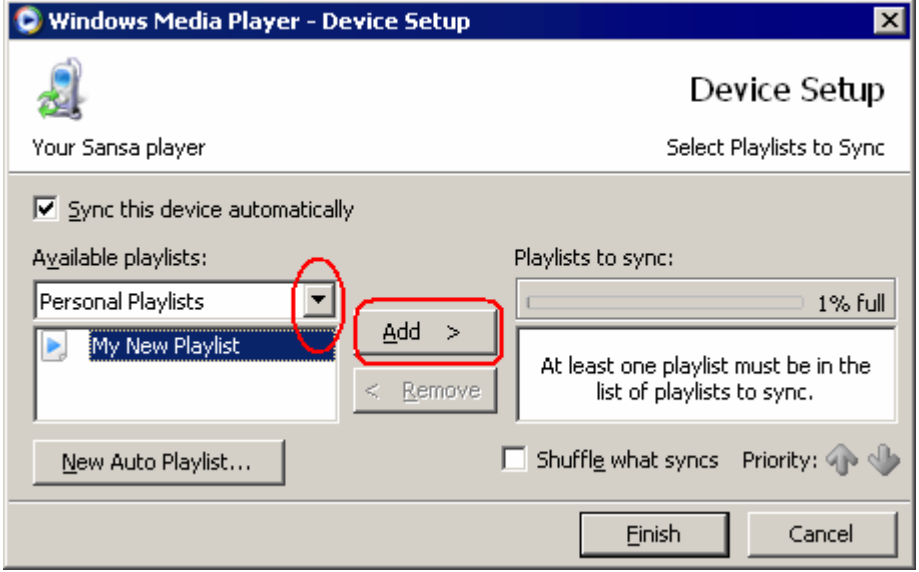

.6 ביצוע הסינכרון יתחיל מיד לאחר הלחיצה על 'סיום'. כדי להציג את התקדמות הסינכרון, לחץ על תוצאות סינכרון.

# $\overline{5}$

בפרק זה תלמד כיצד להשמיע מוסיקה בנגן *Clip® Sansa*.

# **השמעת תוכן**

בצע את הפעולות הבאות כדי להשמיע מוסיקה, ספרי שמע והקלטות קול: *השמעת מוסיקה* 

- .1 בחר באפשרות מוסיקה בתפריט הראשי. הקלטות קול מופיעות תחת 'הקלטות'. ספרי שמע נמצאים תחת 'פריטים לשמיעה'.
	- .2 בחר באפשרויות אמנים, אלבומים, שירים, ג'אנרים, רשימות השמעה, הקלטות (קול), ספרי שמעה ו אפשרויות מוסיקה.
		- .3 סמן ובחר את הרצועה הרצויה או את הקובץ להשמעה.
		- .4 לחץ על לחצן >>| כדי לעבור לשיר הבא או לחץ לחיצה ממושכת כדי להריץ קדימה.
	- .5 לחץ על לחצן |<< כדי לחזור לתחילת השיר או לחץ על לחצן |<< פעמיים כדי לחזור לשיר הקודם. לחץ לחיצה ממושכת על לחצן |<< כדי להריץ לאחור.
		- .6 במהלך ההשמעה קיימות האפשרויות הבאות.

### **מצב חזרה**

- .1 במצב השמעה, לחץ על לחצן תפריט משנה כדי לעבור אל אפשרויות מוסיקה.
	- .2 גלול כלפי מטה וסמן את האפשרות חזרה.
	- .3 לחץ על בחירה כדי לעבור בין המצבים ולבחור מצב חזרה.
		- כבוי: אין חזרה על רצועות
		- שירים: חזרה על הרצועה הנוכחית
		- הכל: חזרה על כל הרצועות שנבחרו
			- .4 לחץ על לחצן |<< כדי לחזור לתפריט הקודם.

### *מצב סדר אקראי*

- .1 במצב השמעה, לחץ על לחצן תפריט משנה כדי לעבור אל אפשרויות מוסיקה.
	- .2 גלול כלפי מטה וסמן את האפשרות אקראי.
- .3 לחץ על לחצן בחירה כדי לעבור בין סדר אקראי פועל לבין סדר אקראי כבוי (כדי להשמיע שירים בסדר אקראי, הגדר את האפשרות 'אקראי' למצב 'פועל').
	- .4 לחץ על לחצן |<< כדי לחזור לתפריט הקודם.

### *אקולייזר*

- נגן Clip® Sansa מאפשר בחירה במצבי אקולייזר שונים, כגון: רוק, פופ, ג'אז, קלאסי ומותאם אישית.
	- .1 במצב השמעה, לחץ על לחצן תפריט משנה כדי לעבור אל אפשרויות מוסיקה.
		- .2 גלול כלפי מטה וסמן את האפשרות אקולייזר.
		- .3 גלול כלפי מטה אל מצב האקולייזר הרצוי ולחץ על בחירה.
			- .4 לחץ על לחצן |<< כדי לחזור לתפריט הקודם.

### *הוספת שיר לרשימת המועדפים*

- .1 במצב השמעה, לחץ על לחצן תפריט משנה כדי לעבור אל אפשרויות מוסיקה.
	- .2 גלול כלפי מטה ובחר באפשרות הוסף שיר לרשימת המועדפים.
		- .3 לחץ על לחצן |<< כדי לחזור לתפריט הקודם.

### *הסרת שיר מרשימת המועדפים*

- .1 לחץ על לחצן תפריט ובחר בתפריט מוסיקה.
	- . בחר באפשרות רשימות השמעה.  $2$
- .3 בחר באפשרות רשימת מועדפים כדי להשמיע את השירים שנשמרו ברשימת המועדפים.
	- .4 לחץ על לחצן |<< או >>| כדי לבחור את השיר שברצונך להסיר.
		- $\,$ לחץ על הלחצן תפריט משנה.  $\,$
	- .6 גלול כלפי מטה על הסר שיר מרשימת המועדפים ולחץ על בחירה.

### *ניקוי רשימת המועדפים*

- .1 במצב השמעה, לחץ על לחצן תפריט משנה כדי לעבור אל אפשרויות מוסיקה.
	- .2 גלול כלפי מטה וסמן את האפשרות ניקוי רשימת מועדפים.
		- .3 בחר באפשרות כן כדי לנקות את הרשימה.
		- .4 לחץ על לחצן |<< כדי לחזור לתפריט הקודם.

פרק זה כולל הוראות כיצד להאזין לשידורי רדיו FM וכיצד לתכנת את התחנות הקבועות בנגן *Clip® Sansa*.

# **רדיו FM) אם קיים)**

נגן Sansa ® כולל רדיו FM משולב להאזנה לתחנות FM בשידור חי. אנא שים לב שייתכן והאפשרות של רדיו FM אינה זמינה באזור שלך.

כדי להאזין לתחנת FM בשידור חי, בצע את הפעולות הבאות: *האזנה לרדיו FM* 

- .1 בחר באפשרות 'רדיו FM 'בתפריט הראשי.
	- .2 יופיע תפריט תדר רדיו.
- .3 לחץ על |<< או על >>| כדי לכוונן ולחפש אחר התדר הרצוי, או בחר תחנה קבועה באמצעות לחיצה על בחירה.
	- .4 לחיפוש מהיר, לחץ לחיצה ממושכת על הלחצנים |<< או >>|.

### *תכנות תחנות FM קבועות*

בעת הפעלת מצב רדיו בפעם הראשונה, נגן ® Sansa מבצע חיפוש אוטומטי של תחנות ומאחסן את התחנות שנמצאו כתחנות מועדפות קבועות. ניתן לתכנת עד 40 תחנות קבועות. כדי לתכנת תחנות קבועות בנגן  $^{\circledR}$ Sansa, בצע את הפעולות הבאות:

- .1 לחץ על לחצן תפריט המשנה במצב רדיו. בחר באפשרות הוסף תחנה קבועה כדי לשמור את התדר הנוכחי ברשימת התחנות הקבועות.
- .2 בחר באפשרות מחק תחנה קבועה כדי להסיר את התדר הנוכחי מרשימת התחנות הקבועות.
- .3 בחר באפשרות מחק את כל התחנות הקבועות כדי למחוק את כל התחנות הקבועות, ובפעם הבאה שתיכנס יבצע חיפוש אוטומטי. Sansa ג'מצב רדיו. נגו
- בחר באפשרות סריקה אוטומטית לאיתור תחנות כדי לאפשר לנגן Sansຶa לסרוק ולאחסן באופן אוטומטי את .  $^@$ כל תחנות הרדיו FM הזמינות ברשימת התחנות הקבועות.

הערה: פעולה זו תמחוק את כל התחנות הקבועות המאוחסנות.

# $\blacktriangleright$  /

בפרק זה תלמד כיצד להשתמש במיקרופון המוכלל של נגן *Clip® Sansa*.

# **הקלטה**

נגן Clip® Sansa כולל מיקרופון מוכלל המאפשר לך להקליט את קולך, שיחה עם אדם אחר או נאום. *הקלטת קול* 

כדי להתחיל הקלטת קול, בצע את הפעולות הבאות:

- .1 לחץ על לחצן תפריט כדי לחזור לתפריט הראשי.
	- .2 לחץ על לחצן הקלט כדי להתחיל בהקלטה.
- $\cdot$ כדי להשהות הקלטה, לחץ על השהה במצב הקלטה.
- .4 כדי להפסיק הקלטה, לחץ על הפסק במצב הקלטה. חלון קובץ יופיע על המסך. בחר באפשרות כן כדי לשמור את ההקלטה. ההקלטה תישמר בתיקייה הקלטה/קול.
	- .5 לחץ על לחצן |<< כדי לחזור לתפריט 'קול'.

הערה: לשימוש ביתי ואישי

מוצר זה נועד לשמש עבור הקלטה והשמעה לצורכי הנאה אישיים שלך או בביתך. העתקה ושימוש מסחרי בחומרים המוגנים בזכויות יוצרים ללא רשות בעל הזכויות עשויים להיותך אסורים בחוק. השימוש בנגן המדיה שברשותך, בהתאם לכל חוקי זכויות היוצרים והקניין הרוחני שחלים, נותר באחריות המשתמש במוצר.

# $\mathcal{\dot{A}}$  $\blacktriangleright$

בפרק זה תלמד כיצד למחוק תוכן בנגן *Clip® Sansa*.

## **מחיקת קובצי מוסיקה**

קיימות שתי דרכים למחיקת קובצי מוסיקה. באפשרותך למחוק קבצים אלה מהנגן ישירות או באמצעות המחשב.

כדי למחוק קובצי מוסיקה ישירות מנגן Sansa, בצע את הפעולות הבאות: <sup>R</sup>

- .1 במצב השמעה, לחץ על לחצן תפריט משנה.
	- .2 בחר באפשרות מחק שיר.

כדי למחוק קובצי מוסיקה באמצעות המחשב, בצע את הפעולות הבאות:

- .<br>1. חבר את Sansa למחשב.
- .2 לאחר החיבור, בחר באפשרות פתח את ההתקן כדי להציג את הקבצים באמצעות סייר Windows.
	- .3 אתר את התיקייה שבה מאוחסנים קובצי המוסיקה.
		- .4 סמן ומחק את קובצי המוסיקה או התיקייה.

בפרק זה תלמד כיצד להתאים אישית את ההגדרות של נגן *Clip® Sansa*

## **הגדרות**

באפשרותך להתאים אישית את ההגדרות של נגן Clip® Sansa באמצעות גלילה למטה אל הגדרות וקביעת ההגדרות מהתפריט הראשי.

- .1 לחץ על לחצן תפריט כדי לחזור אל התפריט הראשי. *אקולייזר* 
	- .2 גלול כלפי מטה אל הגדרות ובחר אפשרות זו.
		- .3 בחר באפשרות אקולייזר.
- .4 גלול כלפי מטה אל מצב האקולייזר הרצוי ולחץ על בחירה.
	- .5 לחץ על לחצן |<< כדי לחזור אל התפריט הראשי.

## *הפעלה*

באפשרותך להגדיר את קוצב הזמן תחת הגדרות כיבוי אוטומטי ומצב שינה לכיבוי אוטומטי של נגן ® Sansa לאחר שהנגן פועל פרק זמן מסוים.

- .1 לחץ על לחצן תפריט כדי לחזור לתפריט הראשי.
	- $\,$ עבור אל הפעלה ובחר אפשרות זו.  $2$
	- .3 בחר באפשרות כיבוי אוטומטי או מצב שינה.

### *תצוגה - תאורת רקע*

תוכנית קוצב הזמן של תאורת הרקע מאפשרת חיסכון בצריכת החשמל. לאחר שהנגן אינו פועל במשך מספר שניות שתגדיר, תוכנית קוצב הזמן של תאורת הרקע תופעל באופן אוטומטי לכיבוי תאורת הרקע. באפשרותך ללחוץ על לחצן כלשהו כדי להפעיל את תאורת הרקע. כדי להגדיר את קוצב הזמן של תאורת הרקע, אנא בצע את הפעולות הבאות:

- .1 לחץ על לחצן תפריט כדי לחזור לתפריט הראשי.
	- $\,$ עבור אל הגדרות ובחר אפשרות זו.  $2$ 
		- .3 בחר באפשרות תצוגה.
		- .4 בחר באפשרות תאורת רקע.
- .5 לחץ על לחצן |<< או >>| כדי להגדיר את קוצב הזמן של תאורת הרקע לפרק הזמן הרצוי.

כדי לכוונן את בהירות המסך לצורך שיפור התצוגה בסביבות תאורה שונות, אנא בצע את הפעולות הבאות: *תצוגה - בהירות* 

.1 לחץ על לחצן תפריט כדי לחזור לתפריט הראשי.

- .2 עבור אל הגדרות ובחר אפשרות זו.
	- .3 בחר באפשרות תצוגה.
	- .4 בחר באפשרות בהירות.
- .5 לחץ על לחצן |<< או >>| כדי להגדיר את רמת הניגודיות.

- .1 לחץ על לחצן תפריט כדי לחזור לתפריט הראשי. *שפה* 
	- .2 עבור אל הגדרות ובחר אפשרות זו.
		- .3 בחר באפשרות שפה.
		- .4 בחר בשפה הרצויה.

# .1 לחץ על לחצן תפריט כדי לחזור לתפריט הראשי. *הגדרות FM) אם קיים)*

- - .2 גלול כלפי מטה אל הגדרות ובחר אפשרות זו.
		- .3 בחר באפשרות הגדרות FM.
- .4 סמן את האפשרות FM סטריאו ולחץ על לחצן בחירה כדי לבחור 'מונו' או 'סטריאו'.
- .5 גלול כלפי מטה וסמן את האפשרות איזור FM ולחץ על לחצן בחירה כדי לבחור איזור.

- .1 לחץ על לחצן תפריט כדי לחזור לתפריט הראשי. *עוצמת קול* 
	- .2 גלול כלפי מטה אל הגדרות ובחר אפשרות זו.
		- .3 בחר באפשרות עוצמת קול.
- .4 סמן את הגדרות עוצמת הקול הרצויות ולאחר מכן לחץ על לחצן בחירה.

פעולה זו תאפס את הנגן להגדרות המקוריות של היצרן. *איפוס הכל* 

- .1 לחץ על 'תפריט' כדי לחזור לתפריט הראשי.
	- .2 עבור אל אפס הכלובחר אפשרות זו.
- .3 בחר באפשרות שמור כדי לאפס את המכשיר להגדרות היצרן, או בחר באפשרות ביטול כדי להפסיק את הפעולה.

הצגת מידע אודות נגן Clip® Sansa) כגון מהדורת קושחה, זיכרון פנוי, מספר השירים שהוטענו וכו'). *נתוני מערכת* 

- .1 לחץ על לחצן תפריט כדי לחזור לתפריט הראשי.
	- .2 עבור אל נתוני מערכת ובחר אפשרות זו.

בפרק זה תלמד כיצד להפיק את המירב מנגן *Clip® Sansa* בעזרת עצות ופתרון בעיות.

## **עצות ופתרון בעיות**

כיצד ניתן לגרור קובצי מוסיקה אל נגן Clip® Sansa ? אם מדובר בקובצי WMA או 3MP, ניתן לגרור את הקבצים לתיקייה 'מדיה'.

באיזה קצב סיביות תומך נגן Clip® Sansa ? נגן Clip® Sansa תומך בקצב סיביות של Kbps 64-320 עבור 3MP ו- Kbps 32-192 עבור WMA.

מדוע עלי לעדכן את הקושחה? עליך לעדכן תמיד את הנגן לקושחה האחרונה כדי להבטיח שהנגן יפעל כשורה ויכלול את כל המאפיינים העדכניים.

### באילו תבניות קבצים תומך נגן Clip® Sansa ?

נגן ה- 3MP ®.Audible -<sup>ו</sup> secure WMA ,WMA ,WAV ,MP3 בתבניות תומך Sansa

### חלק מקובצי המוסיקה שלי נמצאים בנגן, אך אינם מושמעים. כאשר אני בוחר אותם, מושמע שיר אחר. מה הסיבה לתופעה זו?

ייתכן שרכשת את הזכויות להשמיע את השיר בהתקן נוסף. כדי לבדוק זאת, נסה להשמיע שיר שהעתקת מתקליטור קודם והמרת לתבנית 3MP. אם באפשרותך להשמיע שיר זה, אך לא את השיר שאינך מצליח להשמיע, הרי שעליך לרכוש את הזכויות להשמיע את השיר**.** 

### האם הנגן תואם עם פודקאסט?

כל עוד הפודקאסט הם בתבנית 3MP ובקצב סיביות מתאים (Kbps 32-320( , לנגן יש אפשרות להשמיע את הקבצים.

### מדוע מופיע בנגן אמן/אלבום לא ידועים?

בדרך כלל הסביה לכך היא שתגי ה- 3ID או פרטי המטה-נתונים של WMA חסרים. במחשב, לחץ לחיצה ימנית על השיר, בחר באפשרות 'מאפיינים', בכרטיסייה 'סיכום' ובאפשרות 'מתקדם'. כאן באפשרותך להזין את הנתונים, כגון האמן, האלבום, שם השיר, מספר הרצועה, הג'אנר והשנה.

פרק זה כולל מידע שנועד לסייע לך לקבל שירות ותמיכה עבור נגן .*Sansa® Clip*

## מידע נוסף, שירות ופרטי אחריות

### קבלת תמיכה טכנית

לפני שתפנה לתמיכה הטכנית, מומלץ לקרוא את הסעיף עצות ופתרון בעיות כדי לבדוק אם ניתנת שם תשובה לשאלה.

אם יש לך שאלות בנוגע לשימוש בנגן או לתכונות שלו, אנא פנה למוקד התמיכה הטכנית של SanDisk עבור ארה"ב:

לקבלת http://www.sandisk.com/techsupport - המדינות: ראה http://www.sandisk.com/techsupport מספר הטלפון המקומיים או מלא בקשת תמיכה באינטרנט בכתובת techsupport/com.sandisk.www://http.

בעת הפניה לקבלת תמיכה, אנא כלול מידע רב ככל הניתן מתוך חומרי האריזה. הדבר יעזור לנו לסייע לך ביתר מהירות.

### מידע נוסף

באפשרותך גם לבקר באתר שלנו באינטרנט בכתובת http://www.sandisk.com לקבלת מידע נוסף אודות הנגן כמו גם אודות מוצרים אחרים של SanDisk.

### אחריות מוגבלת של SanDisk

SanDisk עריבה לכך שמוצר זה נטול פגמים בחומר בעיצוב ובייצור ותואם לתקנים שפורסמו, במידה ונעשה בו שימוש סביר, למשך שנה אחת מתאריך הרכישה, בכפוף לתנאים להלן. אחריות זו ניתנת למשתמש הקצה המקורי שרכש את המוצר מ- SanDisk או מספק מורשה, והיא אינה ניתנת להעברה. ייתכן ותידרש הוכחת רכישה. SanDisk אינה אחראית לכשל או לפגם כלשהו שנגרמו על-ידי מוצר או רכיב של צד ג', בין אם מורשה או לא. אחריות זו אינה חלה על תוכנות של צד ג' אשר מצורפות למוצר ואתה אחראי לכל שירות ותיקון הנדרשים עבור תוכנות אלה. אחריות זו מבוטלת אם השימוש במוצר לא נעשה בהתאם להוראות המוצר, או אם המוצר נפגם כתוצאה מהתקנה שלא כהלכה, משימוש לקוי, מתיקון לא מורשה, מביצוע שינוי או מתאונה.

כדי לקבל שירות באחריות, פנה אל SanDisk בטלפון SanDisk 1-866 או שלח הודעת דואר אלקטרוני לכתובת: נעליה בתשלום. המוצר באריזה שלא נפגמה, בתשלום מראש על המשלוח, בהתאם להוראות של support(@SanDisk.com SanDisk. עליך לקבל מספר אישור לצורך מעקב, אותו ייתכן ותצטרך לספק ל- SanDisk. SanDisk, לפי בחירתה, תתקן או תחליף את המוצר במוצר חדש או מחודש בעל קיבולת ופונקציונליות זהים או גבוהים יותר, או תחזיר לך את מחיר הרכישה. משך האחריות על המוצר החליפי תהיה משך הזמן שנותר עבור המוצר המקורי. אחריות זו הינה כל החבות של SANDISK והתרופה הבלעדית המוקנית לך בעבור הפרת אחריות זו.

SanDisk אינה מעניקה אחריות, ולא תישא בכל אחריות עבור אבדן כלשהו של נתונים או של מידע הכלולים במוצר כלשהו (כולל בכל מוצר שהוחזר), ללא תלות בגורם האבדן. אין ערובה לפעולה ללא תקלות של מוצרי SanDisk. אין להשתמש במוצרי SanDisk במערכות תומכות חיים או ביישומים אחרים בהם תקלה עלולה לגרום לפציעה או למוות. כתב אחריות זה מעניק לך זכויות משפטיות ספציפיות, וייתכן שמוענקות לך זכויות נוספות, המשתנות מסמכות שיפוט אחת לאחרת.

האמור לעיל מהווה את האחריות הבלבדית של SANDISK. SANDISK מסירה בזאת את אחריותה מכל אחריות אחרת, מפורשת או מכללא, במידה המרבית המותרת על פי הדין החל. האחריות מכללא או ההתאמה למטרה מסחרית או למטרה מסוימת מוגבלות למשך תקופת האחריות המפורשת. חלק מסמכויות השיפוט אינן מאפשרות להגביל את משך תקופת האחריות מכללא, כך שייתכן שההגבלות המפורטות לעיל אינן חלות עליך. בשום מקרה לא תהיה SANDISK או מי מבין החברות המסונפות או חברות הבת שלה, אחראיים, בכל נסיבות שהן, על נזקים ישירים, עקיפים או תוצאתיים, אבדן כלכלי כשהו או כל אבדן של נתונים או תמונות, גם אם נמסר ל- SANDISK על אפשרות לנזקים כאלה. חלק מסמכויות השיפוט אינן מאפשרות החרגה או הגבלה של האחריות על נזקים אגביים או תוצאתיים, כך שייתכן שההגבלה או ההחרגה המפורטות לעיל אינן חלות עליך. בכל מקרה, החבות של SANDISK לא תעלה על הסכום ששולם עבור המוצר.

### הסכם רישיון למשתמש קצה

 SANDISK CORPORATION הסכם רישיון למשתמש קצה

אל תוריד את התוכנה ואל תתקין אותה או תשמש בה לפני שקראת בעיון את התנאים של הסכם רישיון למשתמש קצה זה (להלן "הסכם"). בכך שאתה מוריד את התוכנה, משתמש בה או מתקין אותה, אתה מסכים לכל התנאים של הסכם זה. אם אינך מסכים לכל התנאים, אל תוריד את התוכנה, אל תתקין אותה ואל תשמש בה, ואם ניתן, החזר את התוכנה ללא דיחוי למקום הרכישה לקבלת החזר כספי. אם התוכנה נכללה עם רכישת חומרה, עליך להחזיר את כל אריזת החומרה/תוכנה כדי לקבל החזר כספי. אם הגישה לתוכנה נעשתה באופן אלקטרוני, לחץ על "לא מסכים" כדי להפסיק את תהליך ההורדה.

הקושחה, תוכניות המחשב, מנהלי ההתקן, הנתונים או המידע (להלן "התוכנה") ניתנים לכל אדם אשר מוריד את התוכנה, משתמש בה או מתקין אותה ("אתה" או "שלך") בהתאם לתנאי הסכם זה בינך לבין Corporation SanDisk) להלן "SanDisk"," אנו" או "אנחנו"), ועשויים להיות כפופים לתנאים ולהתניות נוספים בהסכם בינן לבין מעניקי רשיונות צד ג' של SanDisk) להלן "מעניקי רשיונות"). התוכנה היא בבעלות SanDisk ומעניקי הרשיונות שלה. התוכנה מוגנת מתוקף חוקי זכויות יוצרים ואמנות בינלאומיות בנושא זכויות יוצרים, וכן מתוקף חוקים ואמנות שעניינם הגנה על קניין רוחני.

.1 רשיון תוכנה. בכפוף לתנאים ולהתניות במסמך זה, SanDisk מעניקה לך רישיון מוגבל, לא בלעדי, לא ניתן לרישוי משנה, ניתן להעברה בהתאם לתנאים אלה וללא תמלוגים בכפוף לזכויות הקניין הרוחני של SanDisk להשתמש בתוכנה בתבנית ברת-ביצוע לשימושך האישי אך ורק עם מוצר של SanDisk ובמחשב אחד בלבד או בהתקן חומרה אחר אחד בלבד בכל זמן נתון (להלן "רישיון"). התוכנה נמצאת "בשימוש" בעת ההורדה, ההעתקה, הטעינה לזיכרון RAM או ההתקנה שלה בדיסק קשיח או בזיכרון קבוע אחר של מחשב או התקן חומרה אחר.

.2 הגבלות. SanDisk ומעניקי הרשיונות שלה שומרים בידם את כל הזכויות על התוכנה שלא הוענקו לך במפורש. אינך רשאי לשנות, להתאים, לתרגם או ליצור עבודות נגזרות (גרסאות חדשות) של התוכנה. הסכם זה אינו מעניק קוד מקור כלשהו. אינך רשאי לבצע בתוכנה הנדסה לאחור, פירוק, הידור לאחור, השכרה, החכרה או חסימה, או ליצור מחדש או לחשוף את קוד המקור של התוכנה. אינך רשאי להטביע את התוכנה או לשלבה בתוך כל מוצר תוכנה או התקן אחרים. התוכנה מכילה מידע קנייני וסודי של SanDisk ושל מעניקי הרשיונות שלה, ואתה מתחייב לא לגלות או לחשוף מידע זה לאחרים. כל העותקים המותרים של התוכנה אותם אתה יוצר או מפיץ חייבים להיות ללא שינוי, חייבים להכיל את כל ההודעות הקנייניות המקוריות של התוכנה ויש לכלול בהם או לצרף אליהם הסכם זה. אינך רשאי להפריד את התוכנה לרכיבים לצורך רישוי משנה, הפצה או העברה לצד ג'.

.3 הגבלת אחריות. במידה המרבית המותרת על-פי הדין החל, התוכנה ניתנת "כפי שהיא" ו"כפי שזמינה" ללא כל אחריות ו- SANDISK או מעניקי הרשיונות שלה אינם מספקים באות כוח או אחריות כלשהם, על פי חוק או חוקי מסחר או שימוש במסחר, במפורש או מכללא, לרבות ומבלי להגביל, כל אחריות או התאמה למטרה מסחרית, התאמה למטרה מסוימת, אי-הפרעה או אי-הפרה של זכויות קניין רוחני כלשהן של צד ג', או שווי ערך לפי החוקים של סמכות שיפוט כלשהי. אתה נוטל על עצמך את מלוא הסיכון באשר לאיכות ולביצועים של התוכנה. אם יתברר שהתוכנה פגומה, אתה, ולא SANDISK, מעניקי הרשיונות שלה או המשווקים שלה, נוטל על עצמך את מלוא העלות של השירות או התיקון הנדרשים.

.4 הגבלת חבות. במידה שאינה אסורה על פי דין, בשום מקרה לא יהיו SANDISK או מעניקי הרשיונות שלה, או המנהלים, הפקידים, העובדים, היועצים, מעניקי הרשיונות, מקבלי הרשיונות או החברות המסונפות לה, אחראיים על נזקים עקיפים, מקריים, מיוחדים, תוצאתיים או מופתיים כלשהם הנובעים או הקשורים להורדה, להפצה, לשימוש או לביצועים או לאי-ביצועים של התוכנה, גם אם נמסר ל- SANDISK על אפשרות לנזקים כאלה. הגבלות החבות לעיל יחולו גם אם תרופה כלשהי לא תשיג את תכליתה המהותית. בכל מקרה, החבות הכוללת של SANDISK או מעניקי הרשיונות שלה לא תעלה על הסכום ששילמת לנו עבור השימוש בתוכנה.

.5 התוכנה ניתנת עם "זכויות מוגבלות". השימוש, השכפול או החשיפה על-ידי הממשלה כפופים להגבלות כפי שנקבעו בתקנות .seq et 252.227-7013 DFARS ואיך. השימוש בתוכנה על-ידי הממשלה מהווה הכרה בזכויות הקנייניות של SanDisk המפורטים במסמך זה. הקבלן או היצרן הוא:

SanDisk Corporation, 601 McCarthy Blvd. Milpitas, CA 95035

.6 העברה. אם אתה מוכר או מעביר בצורה אחרת את המוצר של SanDisk הכולל את התוכנה בשלמותה, אתה רשאי להעביר את התוכנה כפי שזו משולבת במלואה במוצר זה, בתנאי שאתה מספק גם הסכם זה למי שרוכש או מקבל את המוצר, ובמועד זה יבוטלו מיד כל הזכויות שלך לפי הסכם זה. למעט כפי שצוין לעיל, אינך רשאי להקצות או להעביר הסכם זה, בחלקו או בשלמותו, וכל ניסיון לעשות זאת יהיה לא תקף.

7. סיום ההסכם. במקרה של הפרה מצדך, אנו רשאים לסיים הסכם זה ואת הרישיון באופן מידי וללא הודעה מראש. עם סיומו של הסכם זה, עליך למחוק או להשמיד את כל העותקים של התוכנה.

8. <u>פעילויות בסיכון גבוה</u>. התוכנה אינה עמידה בפני תקלות ואינה מתוכננת לשימוש בסביבות מסוכנות המחייבות ביצועים הבטוחים מפני תקלות או בכל יישום אחר בו כשל של התוכנה עשוי לגרום ישירות למוות, לפציעה גופנית או לנזק חמור בגוף או ברכוש (במקובץ "פעילויות בסיכון גבוה"). SANDISK ומעניקי הרשיונות שלה מסירים מעצמם כל אחריות מפורשת או מכללא של התאמה לפעילויות בסיכון גבוה ולא יהיו אחראיים עבור חבויות או נזקים הנובעים משימוש כזה.

.9 כללי. הסכם זה מכיל את מכלול ההבנה בין הצדדים בנוגע לשימוש שלך בתוכנה. אם חלק כלשהו בהסכם זה יתברר כלא תקף ובלתי ניתן לאכיפה, הדבר לא ישפיע על תוקף שאר ההסכם, אשר יישאר תקף ובר-אכיפה בהתאם לתנאיו. הסכם זה ייושם ויפורש בהתאם לחוקים של מדינת קליפורניה והחוק הפדרלי הקובע של ארה"ב, ללא דיני ברירת הדין שלהם. אמנת האו"ם על חוזים למכר בינלאומי של טובין לא תחול על הסכם זה. כל תביעה או הליך משפטי הנובעים מהסכם זה או קשורים אליה יידונו בבתי המשפט המדינתיים או הפדרליים של מחוז סנטה קלרה, קליפורניה, והצדדים מסכימים בזאת לסמכות השיפוט הבלעדית ולמקום המשפט של בתי משפט אלה. אתה מתחייב לא להוציא או לייצא מארה"ב, או לייצא מחדש ממקום כלשהו, כל חלק של התוכנה או כל מוצר ישיר שלה למדינה אחרת תוך הפרה של תקנות מנהל הייצוא של ארה"ב, או תקנות המשך שלהן, למעט אם הדבר נעשה תוך ציות ועם הרשיונות והאישורים הדרושים לפי חוקי ותקנות הייצוא שחלים, לרבות ללא הגבלה, אלה של משרד המסחר של ארה"ב. כל ויתור או שינוי של הסכם זה ייכנס לתוקף רק לאחר הגשתו בכתב בצירוף חתימה של נציגים מורשים של כל צד. אתה מסכים לכך שמעניקי הרשיונות הם מוטבים צד ג' של הסכם זה לצורך אכיפה של ביצוע התנאים וההתניות של הסכם זה מצדך. התנאים בסעיפים ,2 ,3 ,4 ,5 ,6 ,7 8 ו- 9 יישארו בתוקף גם עם סיום או פקיעת התוקף של הסכם זה.

תקנות FCC<br>התקן זה תואם עם חלק 15 של ה- FCC Rule. פעולת ההתקן כפופה לשני התנאים הבאים:

- .1 התקן זה לא יגרום להפרעה מזיקה, וכן
- .2 התקן זה חייב לקבל כל הפרעה שנקלטת, לרבות הפרעה שעלולה לגרום לפעולה לא רצויה.

ציוד זה נבדק ונמצא כתואם עם ההגבלות עבור התקן דיגיטלי מסוג B Class, בהתאם לחלק 15 של ה- Rules FCC. הגבלות אלה נועדו לספק הגנה סבירה מפני הפרעה מזיקה בהתקנה באזור מגורים. ציוד זה מפיק, עושה שימוש ועשוי לפלוט אנרגיה בתדר רדיו, ואם התקנתו והשימוש בו לא נעשים בהתאם להוראות, עלול לגרום להפרעה מזיקה לתקשורת רדיו. עם זאת, אין ערבות לכך שהפרעה לא תתרחש בהתקנה מסוימת. אם ציוד זה אכן גורם להפרעה לקליטת רדיו או טלוויזיה, דבר שניתן לבדוק על-ידי כיבוי המכשיר והפעלתו שוב, מומלץ למשתמש לנסות לתקן את ההפרעה על-ידי נקיטת אחד או יותר מהאמצעים הבאים:

- .1 הגדלת המרחק בין הציוד לבין המקלט.
- .2 חיבור הציוד לשקע אחר, כך שהציוד והמקלט מחוברים למעגלי חשמליים שונים.
	- .3 פנייה לספק או לטכנאי רדיו/טלוויזיה מנוסה לקבלת סיוע.